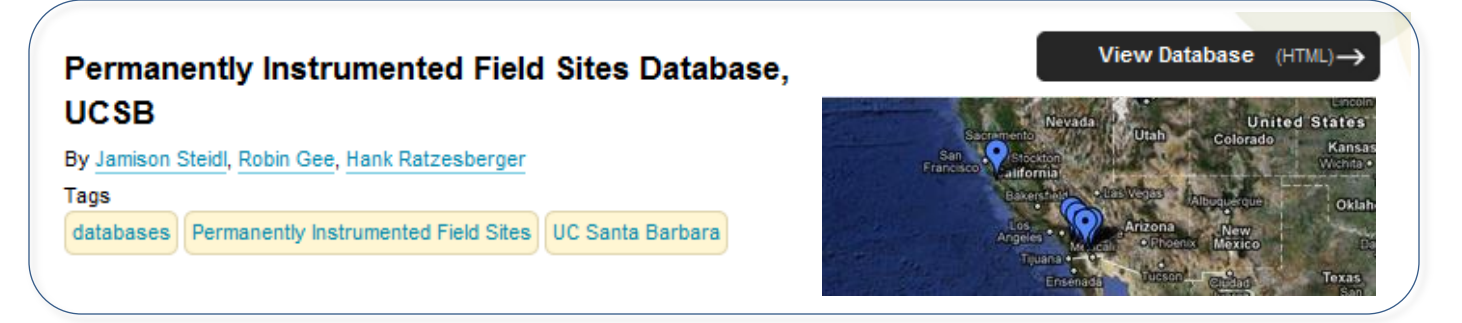

# **Search and Explore UCSB Field Sites Data in the Project Warehouse!**

How can earthquake researchers find important answers from data in the Project Warehouse with just a few clicks? Let's see how by investigating the largest earthquake to hit Southern California in 18 years (El Mayor, magnitude 7.2).

Waveform data for this earthquake was captured by the University of California, Santa Barbara (UCSB) permanently instrumented geotechnical field sites, which include surface and borehole arrays of accelerometers and pore pressure transducers. UCSB has uploaded many hundreds of waveform data files to to the Project Warehouse at NEEShub, along with station, channel and events metadata.

**How can we find the waveform data files for El Mayor?** 

We also want to investigate:

- **Which UCSB stations recorded data for this earthquake?**
- **What are the instrument details** (sensor depth, serial number, channel calibrations)?
- **How can waveform data for this earthquake be downloaded, plotted, analyzed?**

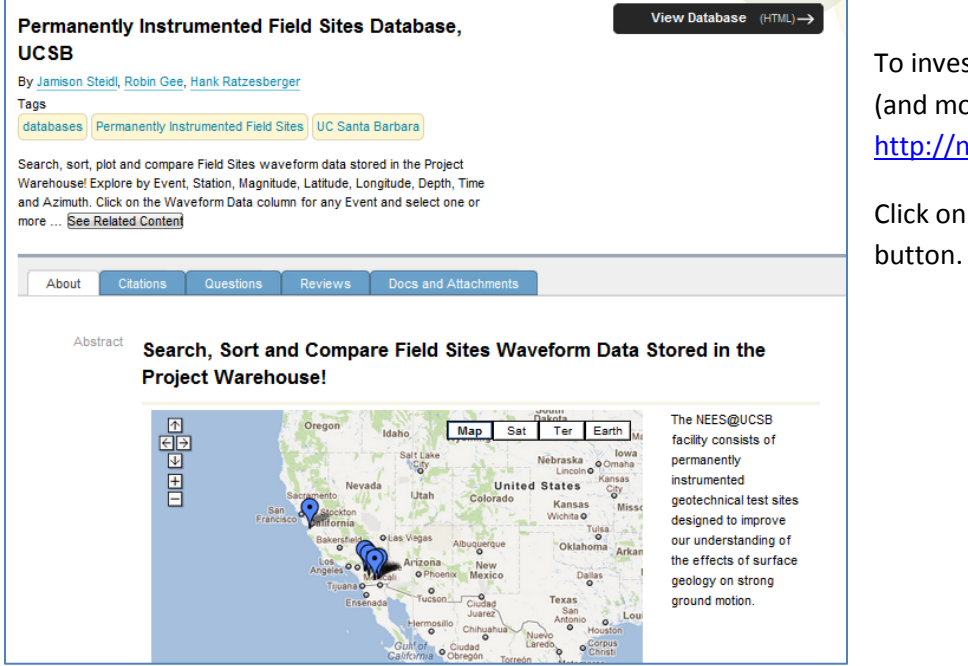

stigate these questions (and more!) go to http://wesources/1696

the View Database

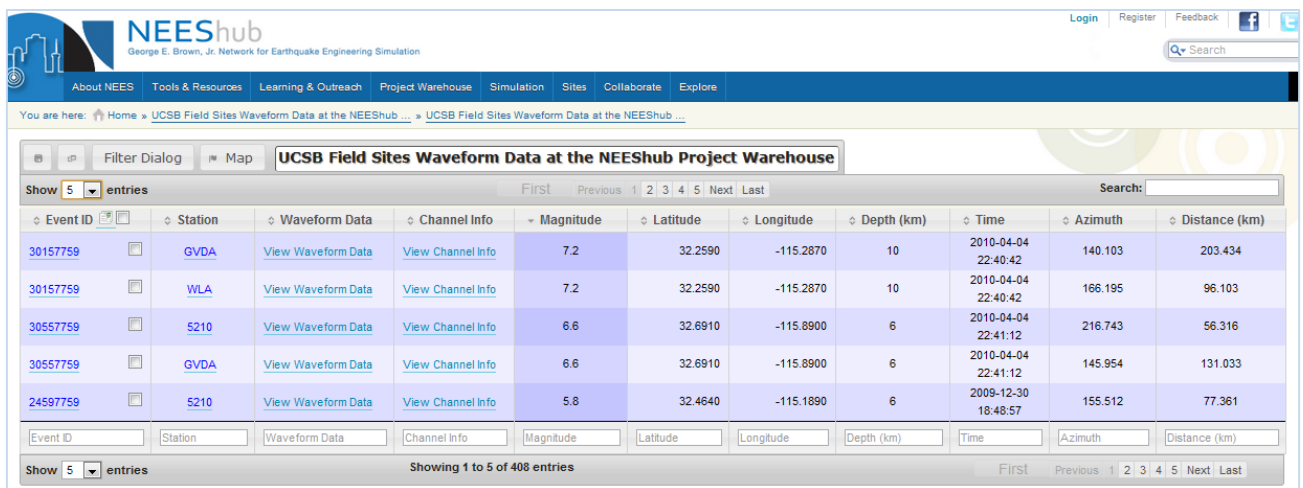

The data view shows you all Project Warehouse ground motion events uploaded from the UCSB field sites, with information about magnitude, location, time and azimuth for every captured event … along with drill down links to channel information and waveform data values.

You can find the largest magnitude earthquakes in *one click* by using the "sort arrow" at the top of the Magnitude column …

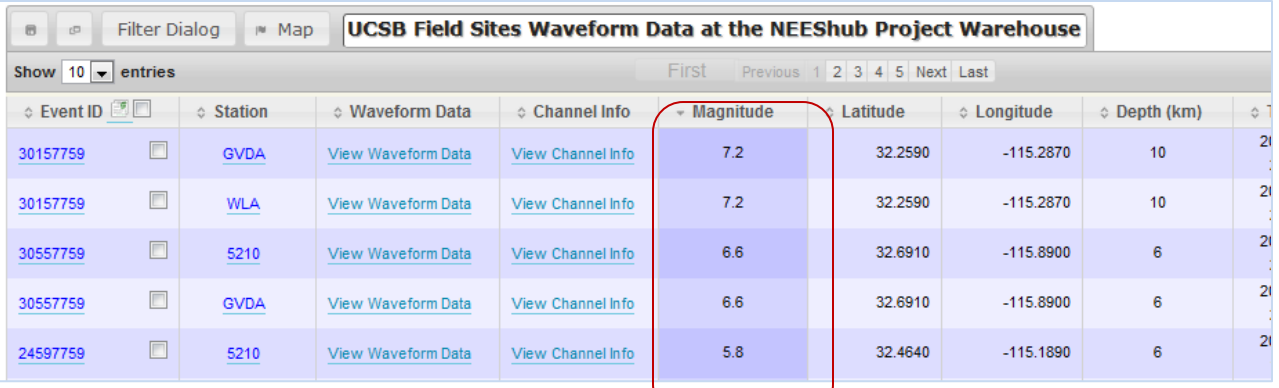

… or you can use Filter Dialog and Event filtering to show only the events of magnitude >7

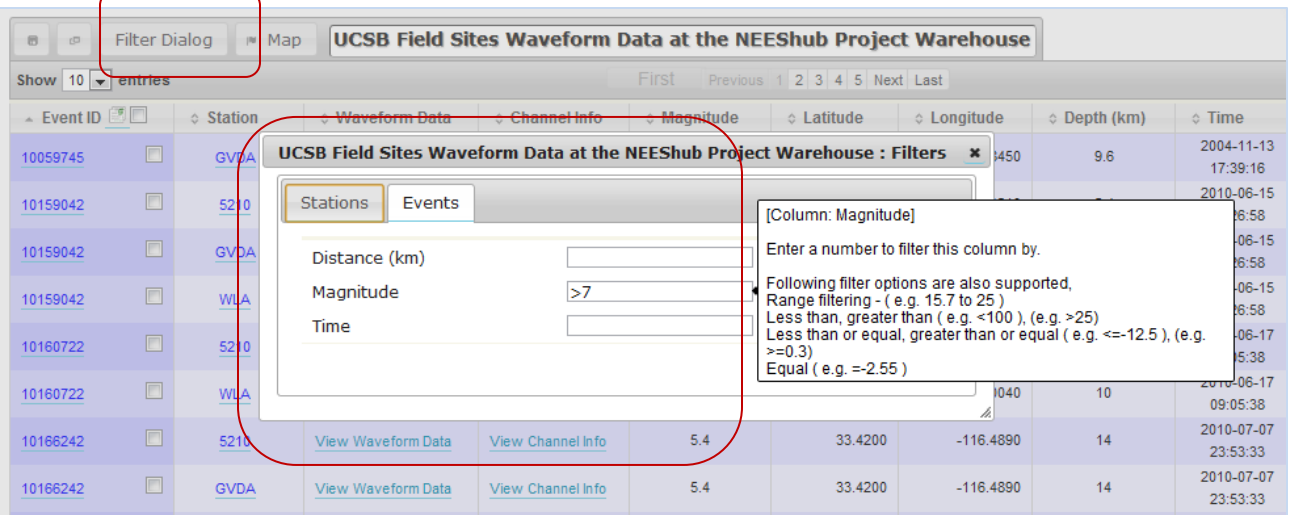

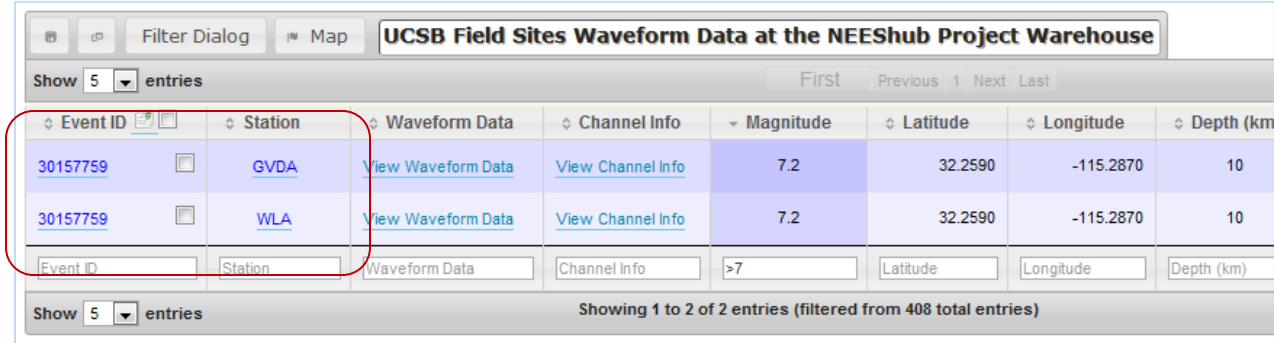

Note that two UCSB stations – GVDA and WLA – captured information about this event.

Click on the Event ID link for details about the event recorded at both stations:

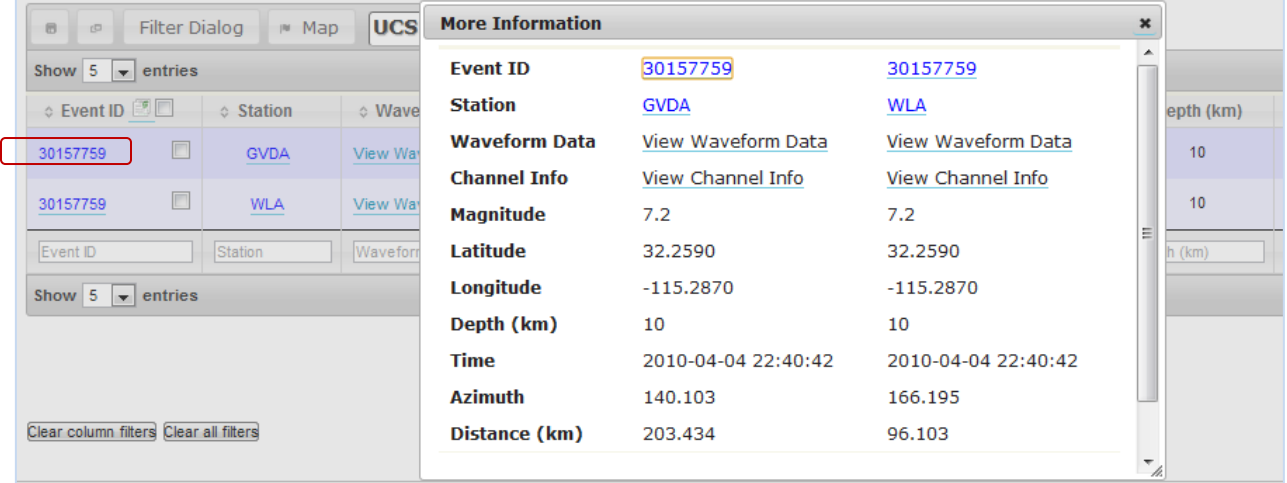

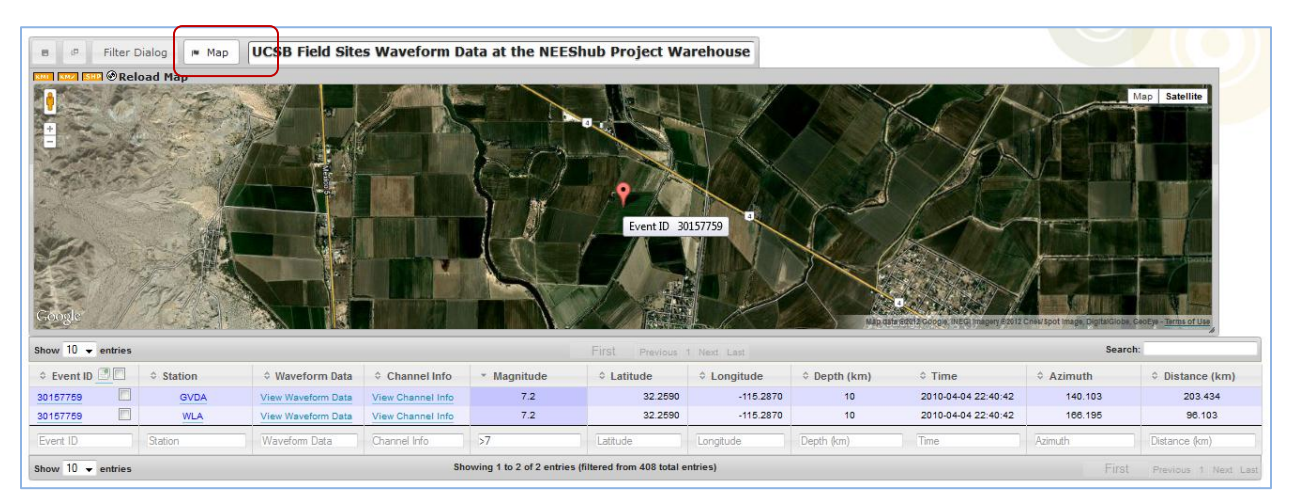

## Click on the Map button:

Note that geospatial data can be downloaded in KML, KMZ and SHP (ESRI compatible) formats.

To find out all available information about the stations, click on the station links:

GVDA:

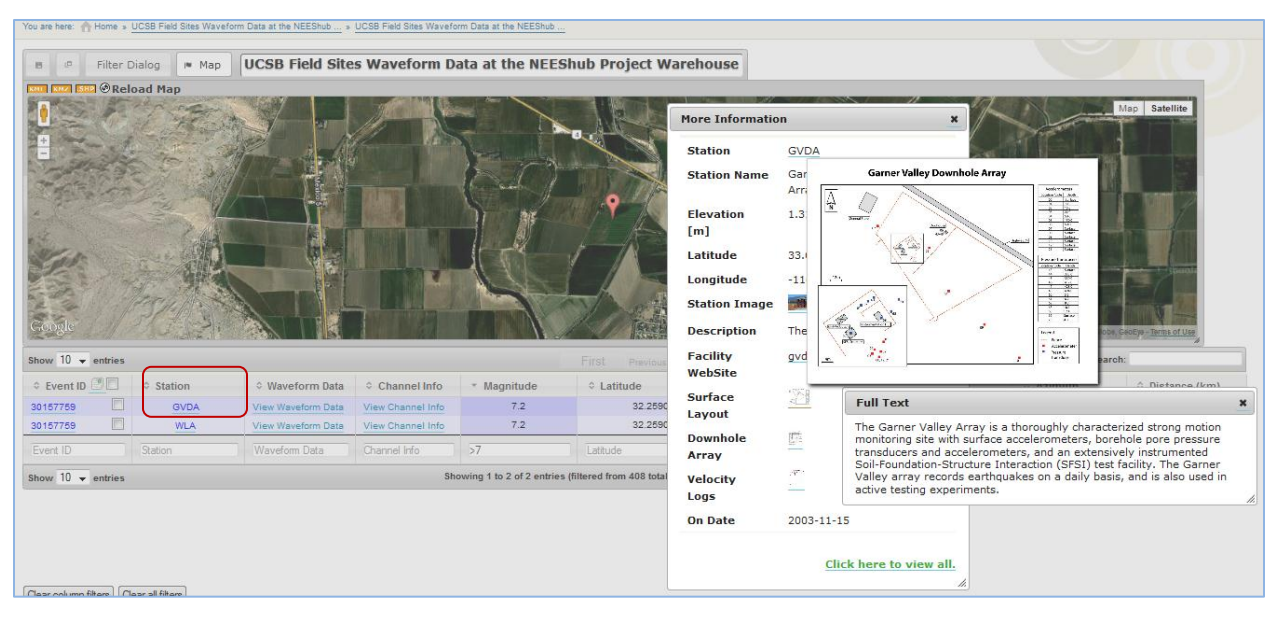

#### WLA:

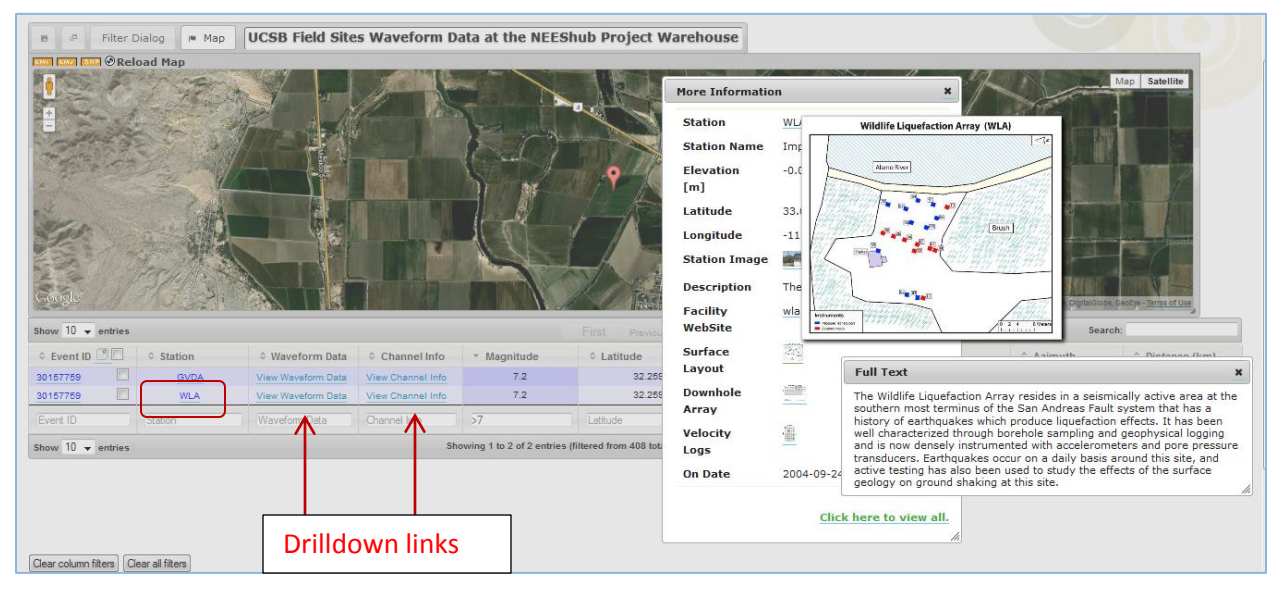

All the links for each information category are "live" … you can click to see the Facility Website and you can hover over the images to see the Station Image, the Surface Layout, the Downhole Array and the Velocity Logs. You can also use the Waveform and Channel Information links on the data view to drill down to the event data details.

To view the channel information for the GVDA station, click on View Channel Info. More than 12,000 channel metadata records are filtered for this earthquake event and the GVDA station, showing that 53 channels captured data. The database view displays every channel calibration constant and sensor serial number. Earthquake depth and units values are also shown.

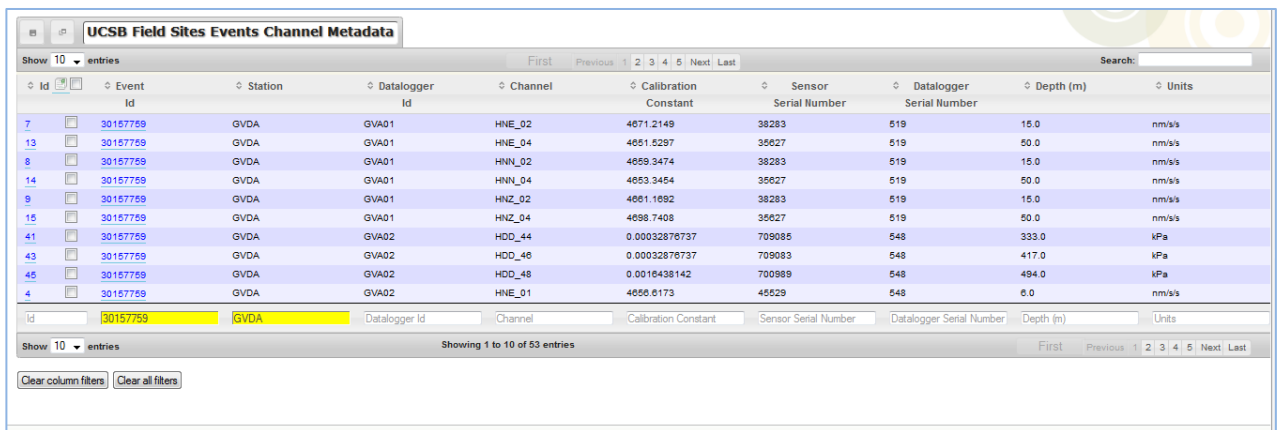

## Calibration information for the WLA station:

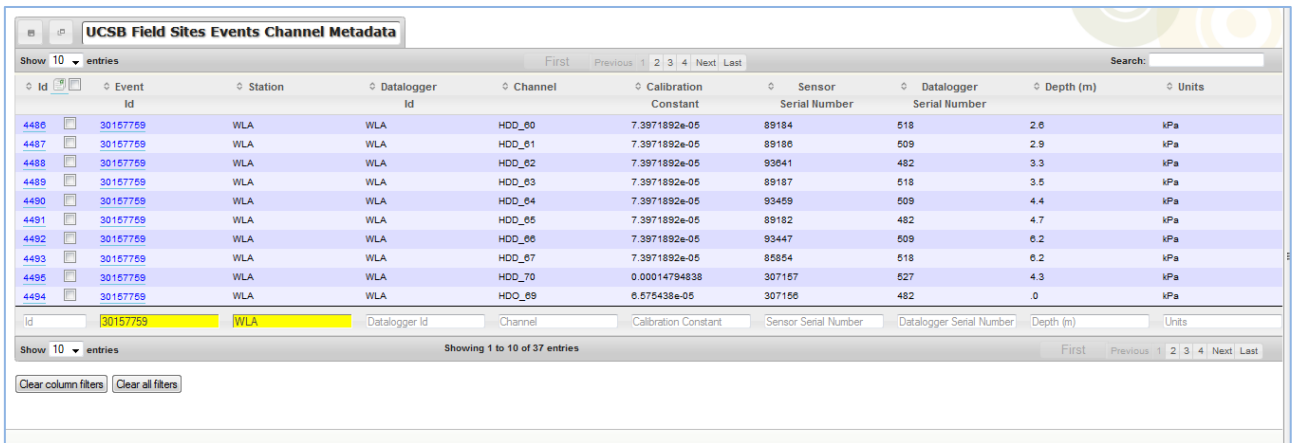

# Use "Show All" to see information for all 37 channels for station WLA for this event.

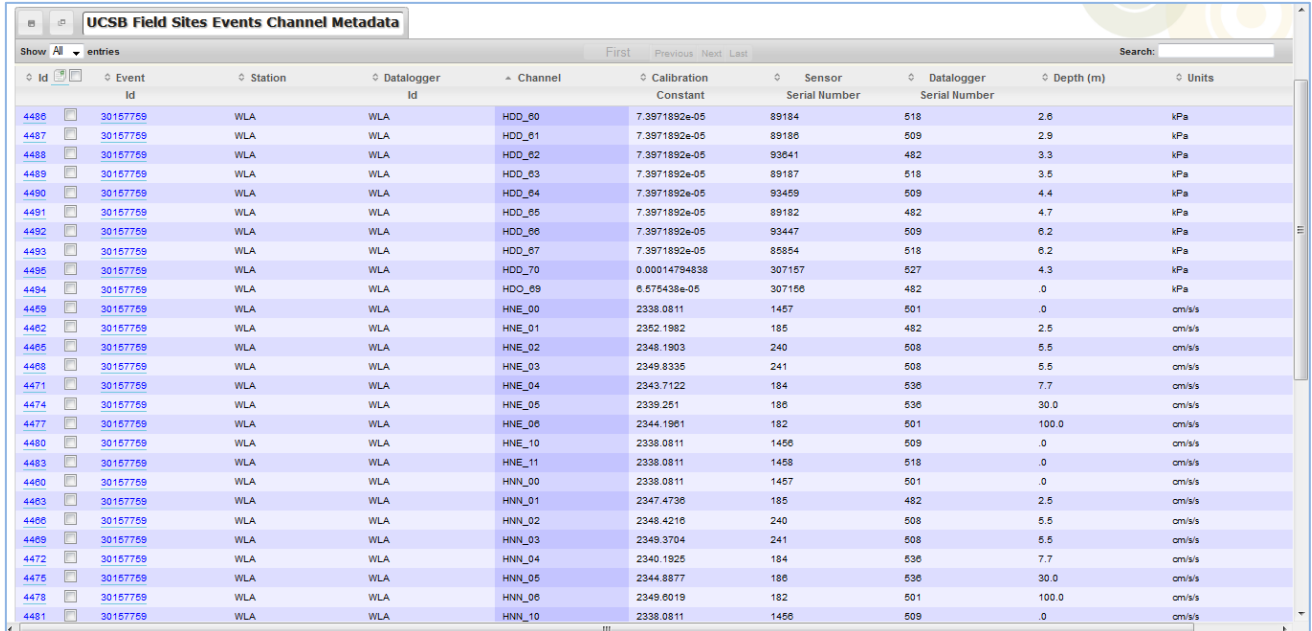

Click on "View Waveform Data" for access to the waveform data files for download, plotting and analysis. This data view is filtered on this earthquake for the WLA station, and shows the 37 waveform data files are available for plotting and download.

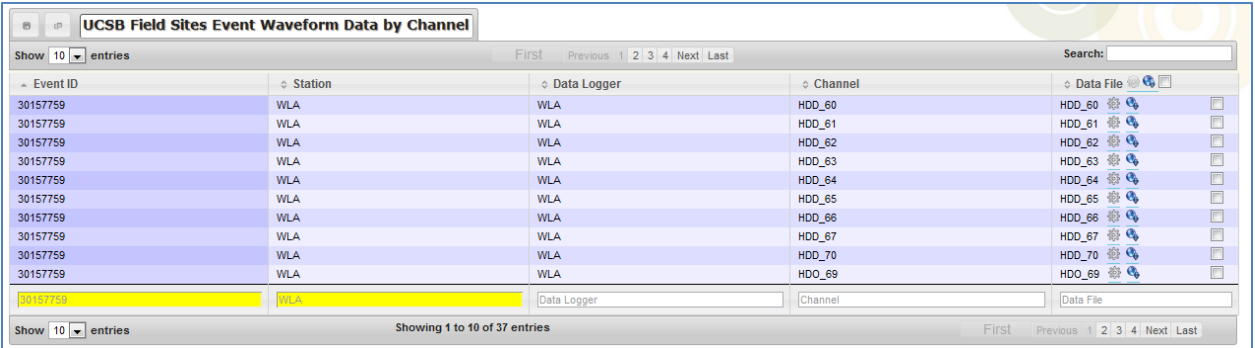

Download one or more waveform files by selecting one or more files to download and clicking on the download icon:

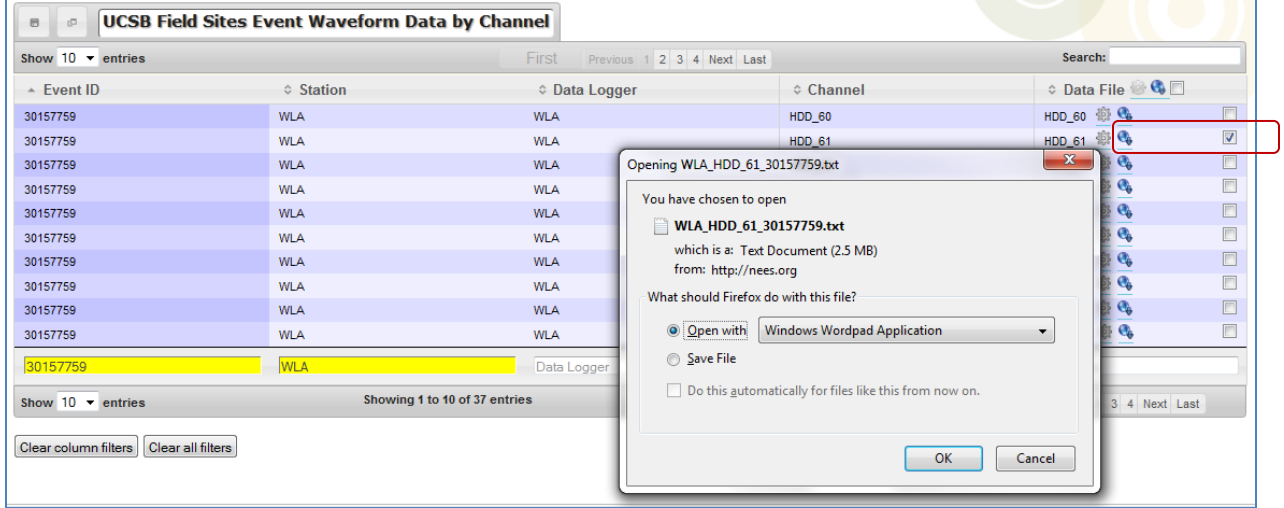

Launch inDEED to plot the waveform data by selecting one or more files to plot and clicking on the plot icon:

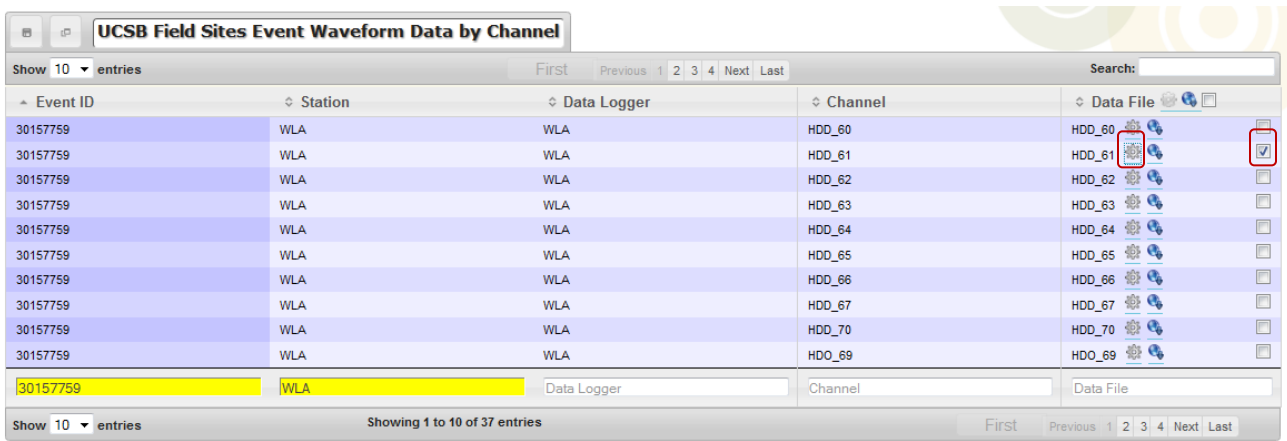

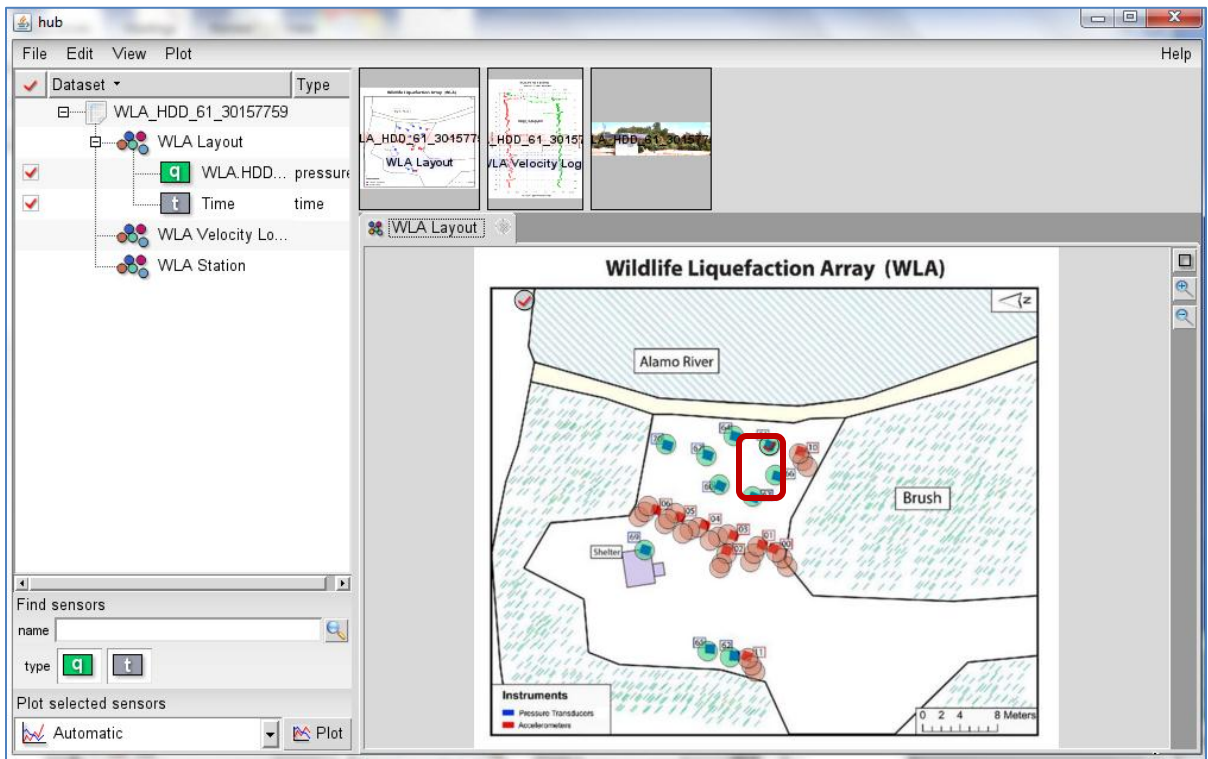

The sensor layout for all stations is available to inDEED for selection of sensors. Only the sensors selected in the data view are available for plotting – in this case, HDD\_61 at WLA. You can also view the station image and velocity logs from inDEED.

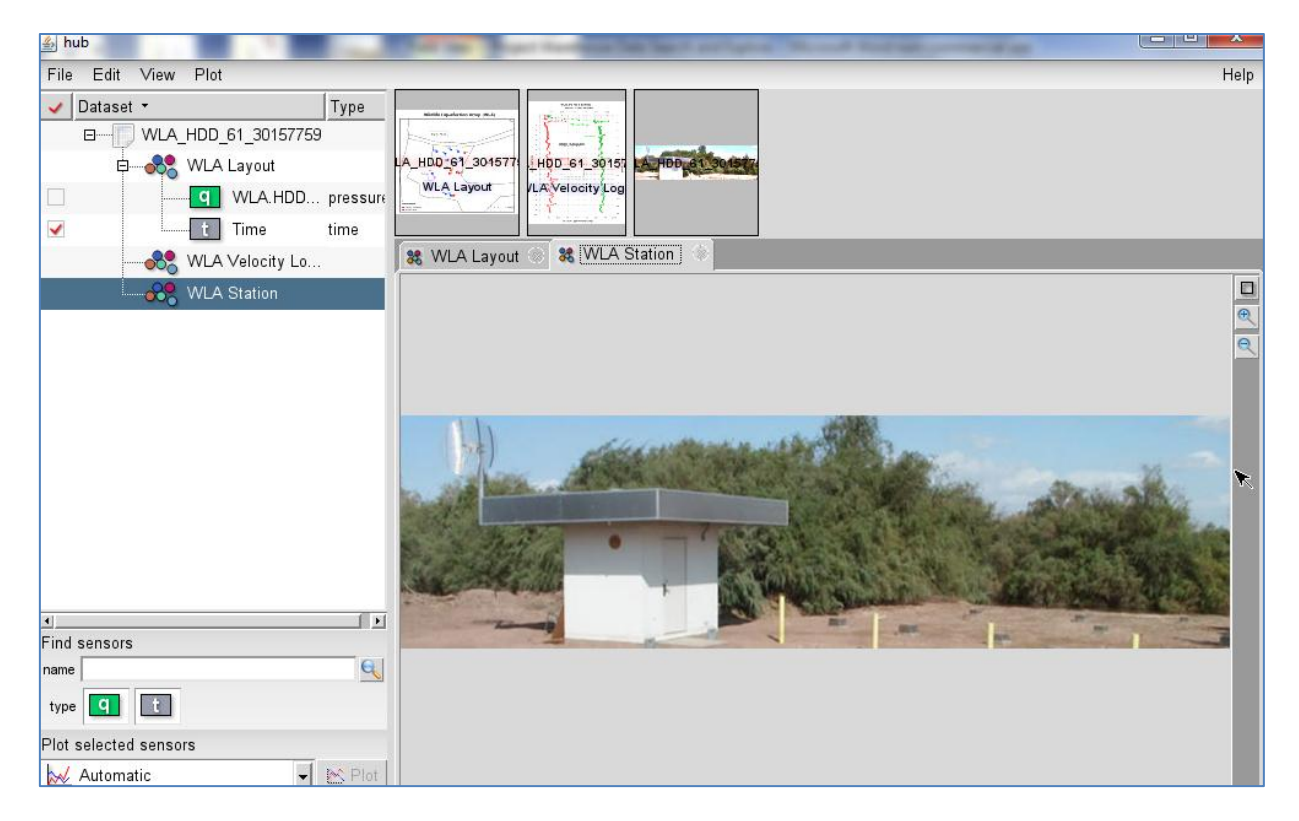

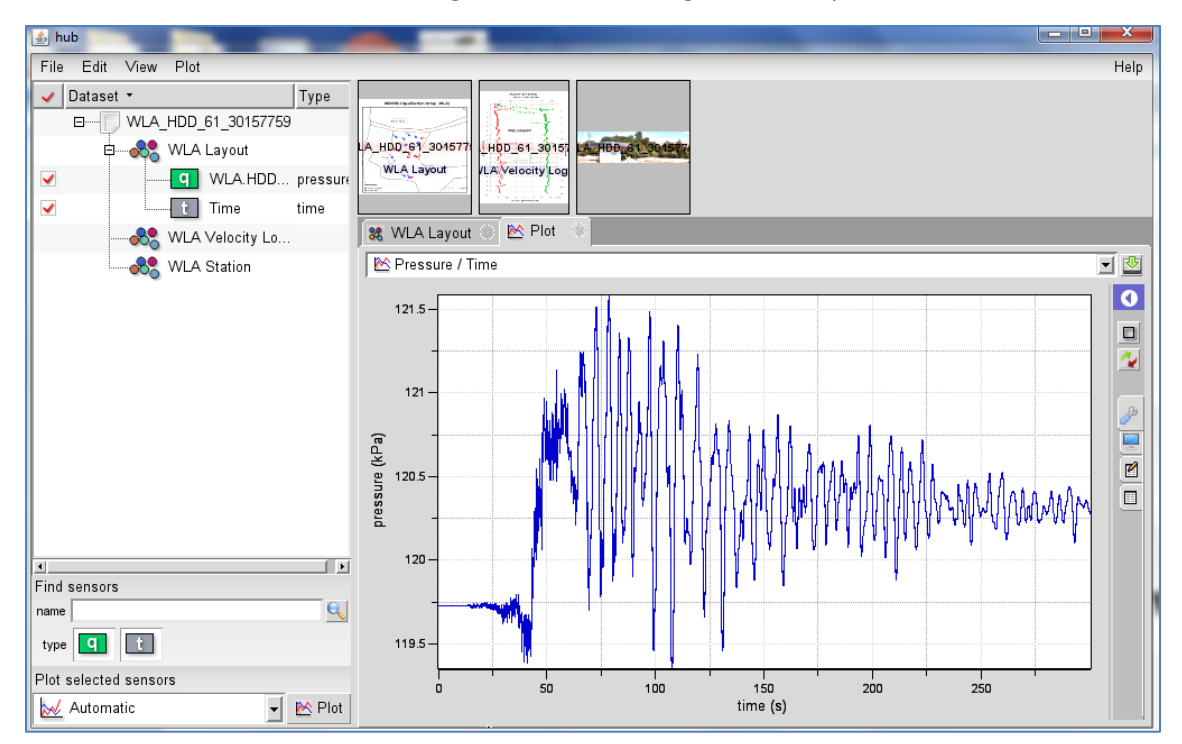

You can select the sensor from the diagram or from the legend – then plot.

You can select any number of sensors for launching inDEED (including select all), and all the visualization and analysis features of inDEED are available for the selected sensors.

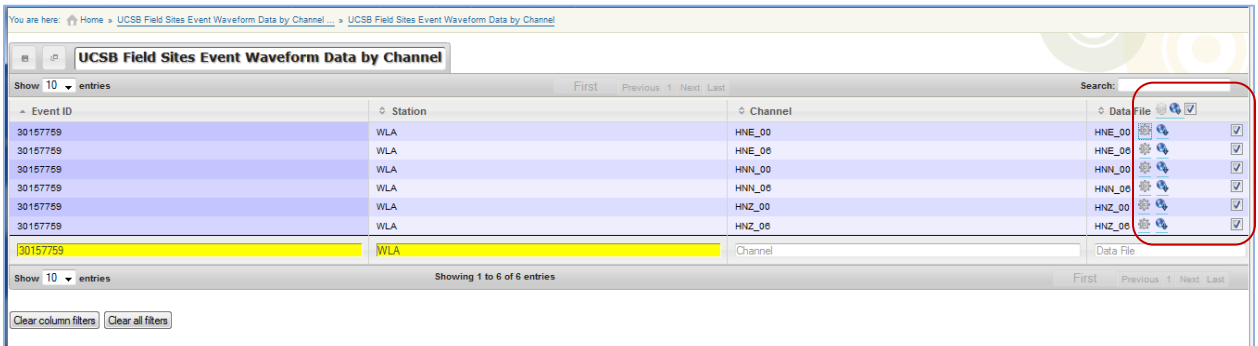

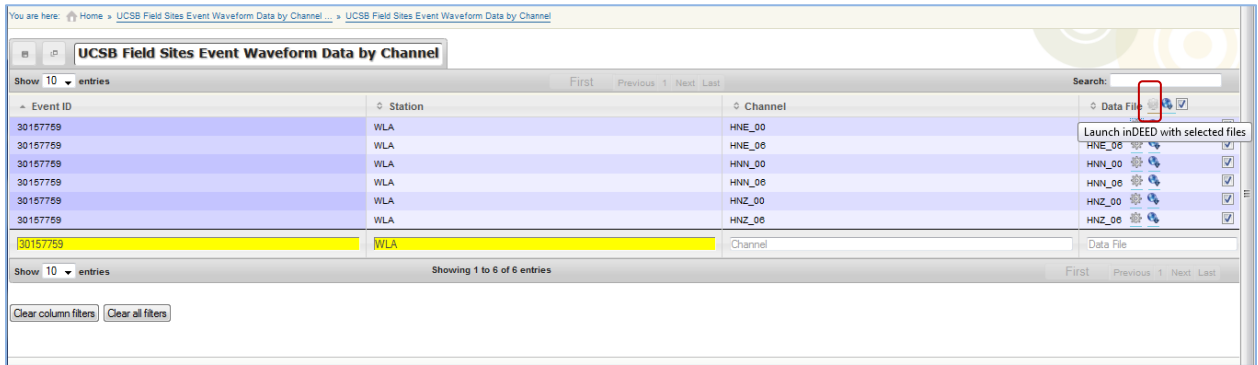

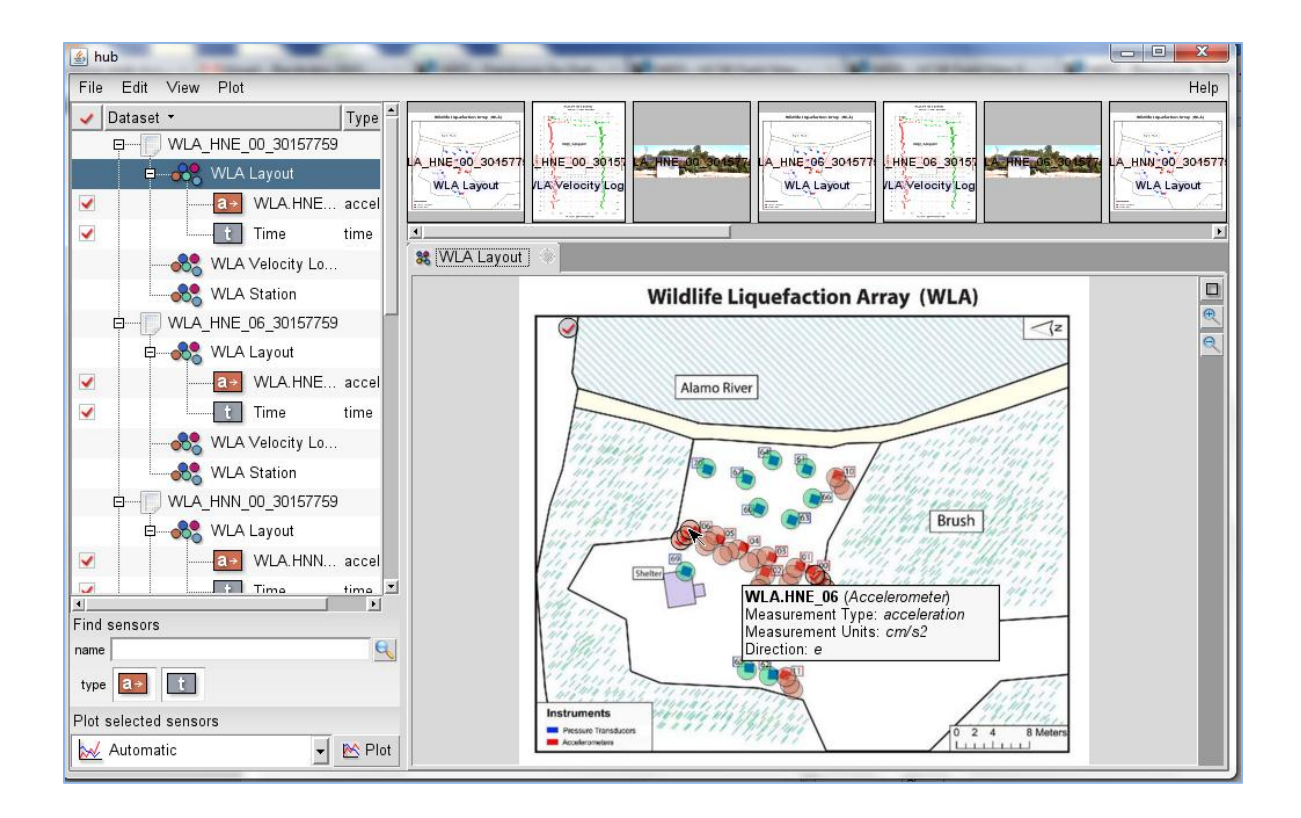

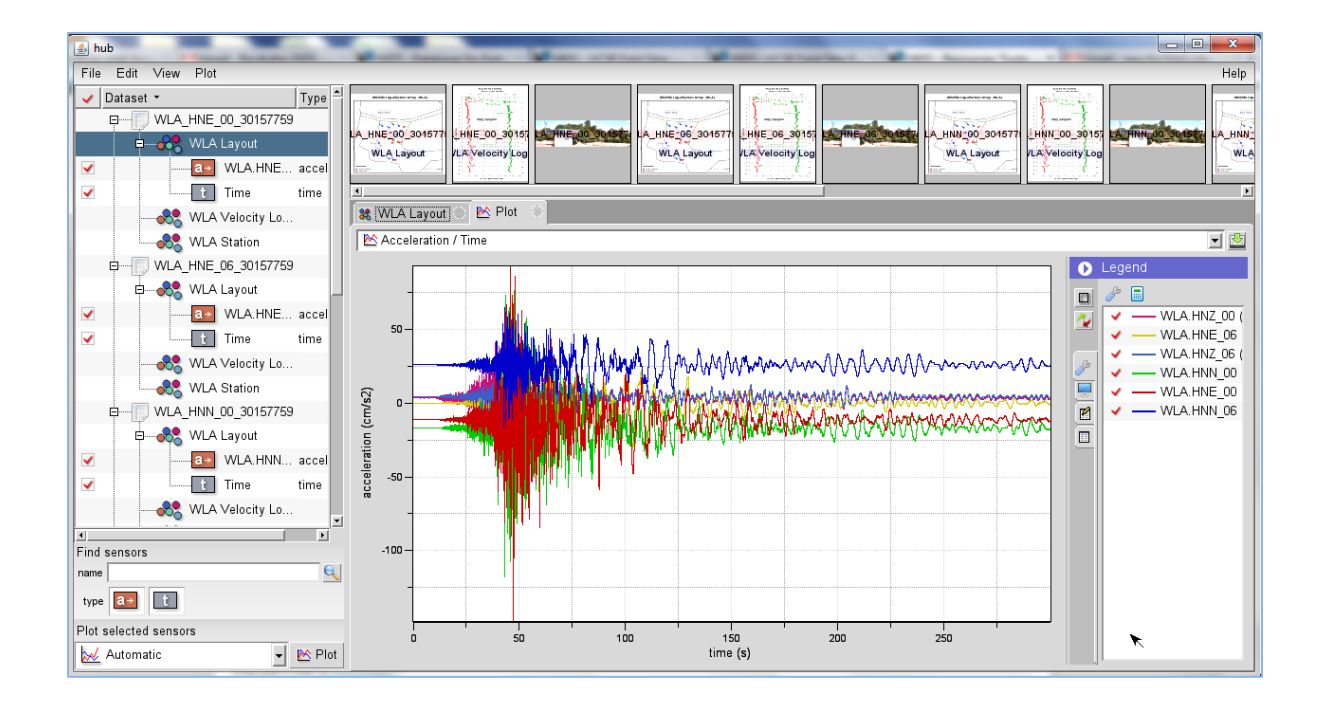

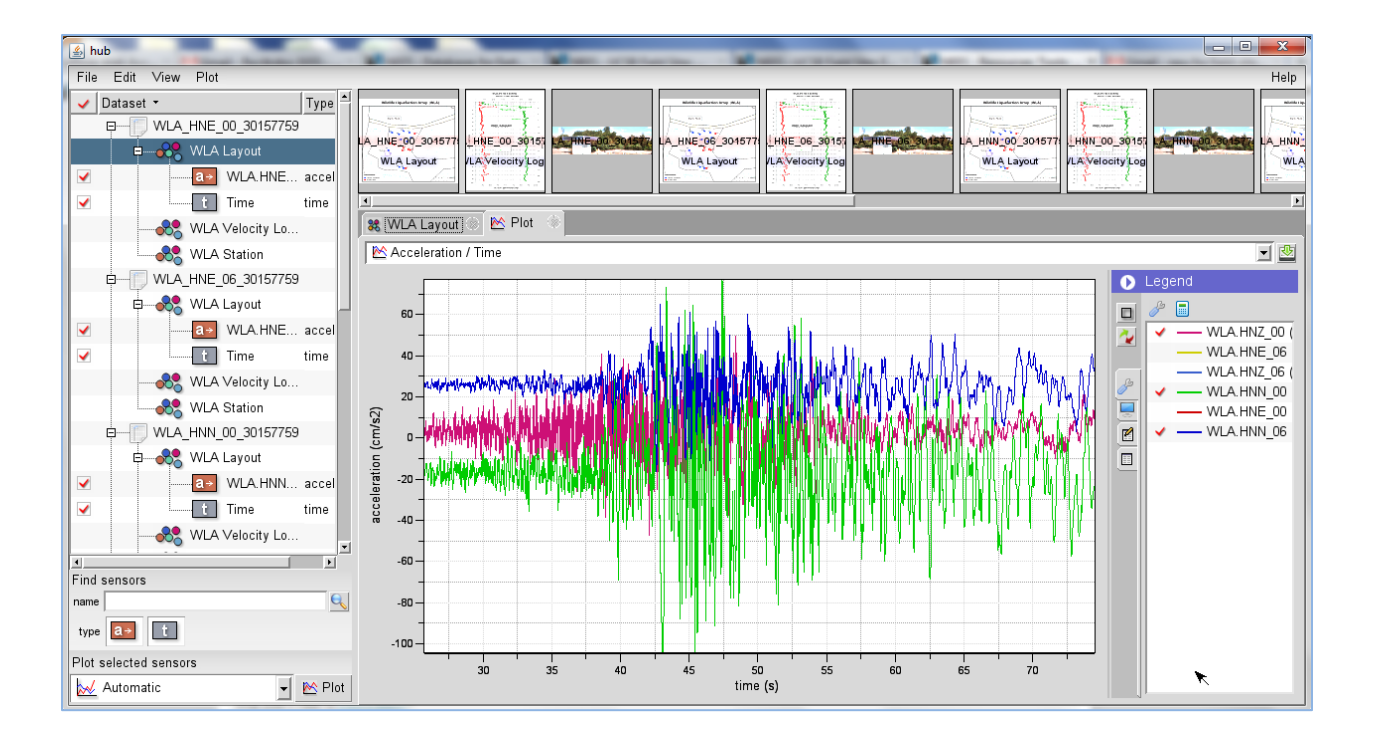